## **Mathematische (und einfache chemische) Formeln eingeben**

Die Formeleingabe ist eine häufig nachfragte Funktion an einer interaktiven Tafel. Dazu muss man zunächst die dafür bereitstehenden Addons anzeigen lassen.

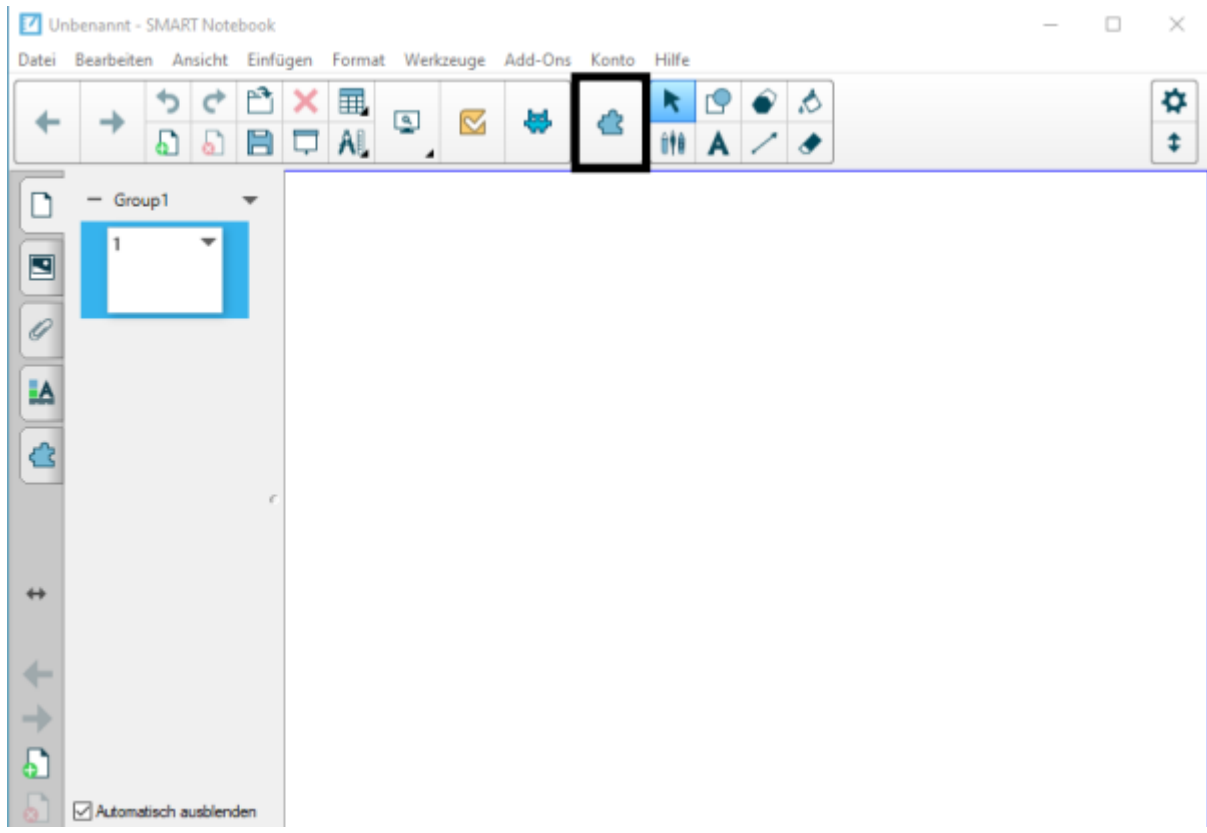

## **Formeln am SMARTBoard mit Stiften schreiben**

Genau wie Handschrift in Text umgewandelt werden kann, klappt das auch mit mathematischen Formeln. Daber werden auch komplexere Formeln erkannt.

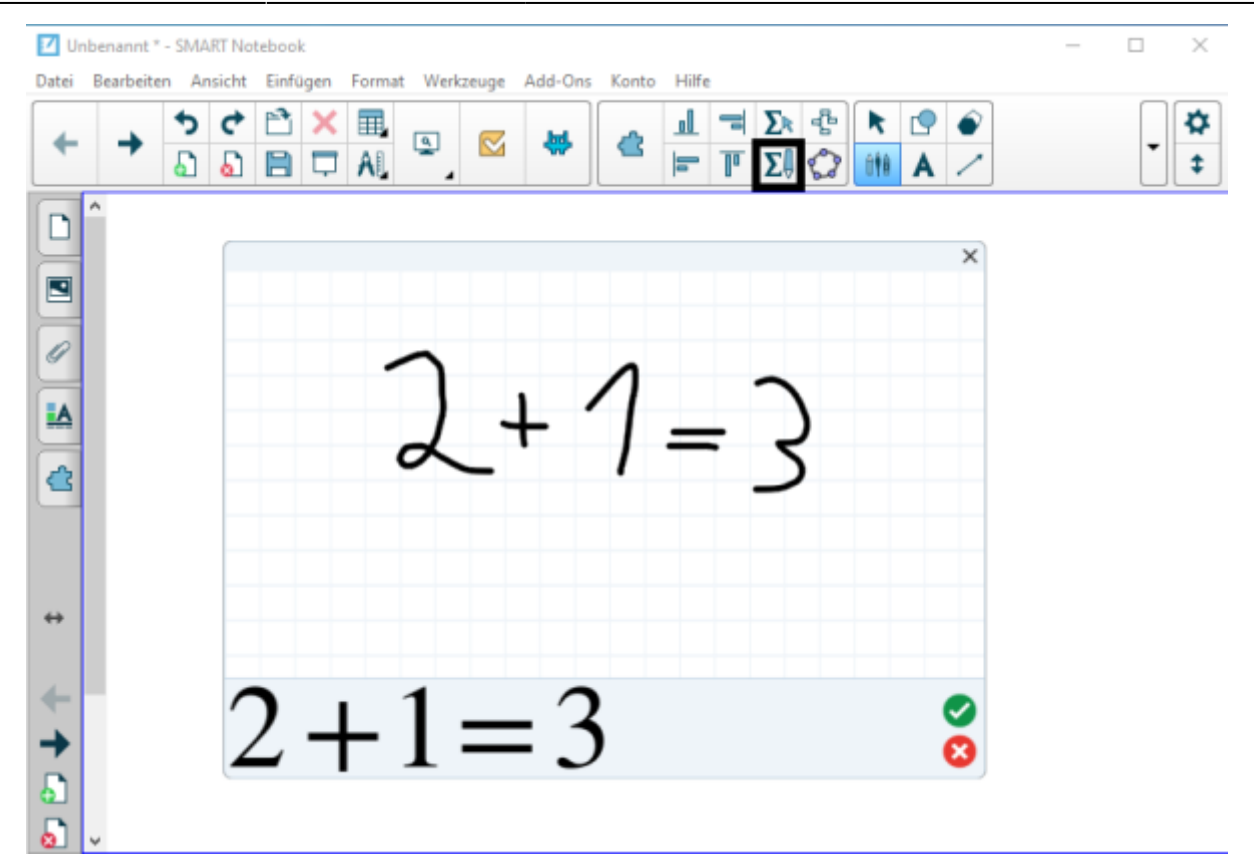

Schreiben Sie einfach Ihre Formel auf die Fläche. Unten erhalten Sie eine Vorschau auf das Ergebnis und können es entweder mit dem grünen Haken annehmen oder mit dem roten Kreuz verwerfen.

From: <https://wiki.mzclp.de/>- **Fortbildungswiki des Medienzentrums Cloppenburg** Permanent link: **<https://wiki.mzclp.de/doku.php?id=whiteboard:formeleingabe&rev=1572793867>**

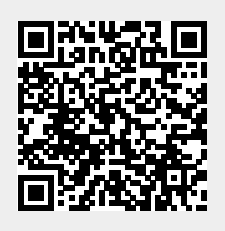

Last update: **2019/11/03 16:11**